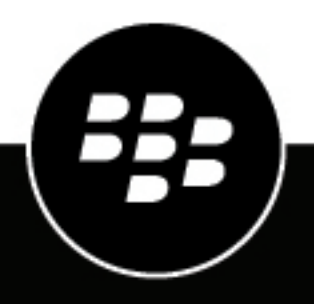

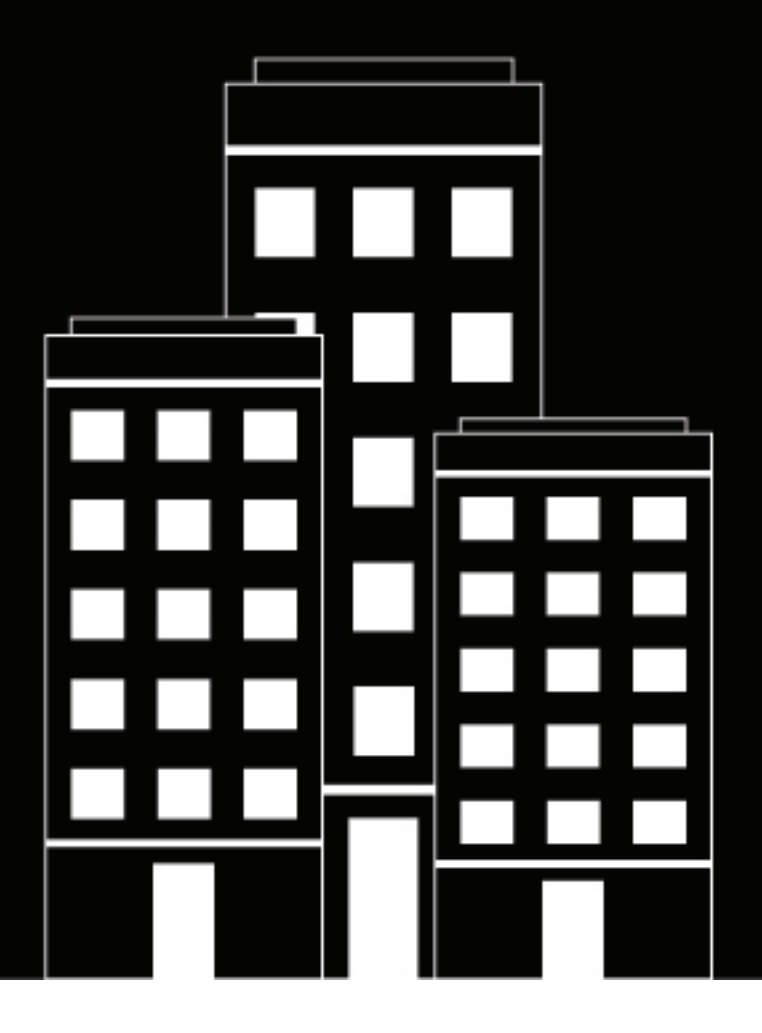

# **BlackBerry UEM Release Notes**

12.10 Maintenance release 1

2019-02-27Z

### **Contents**

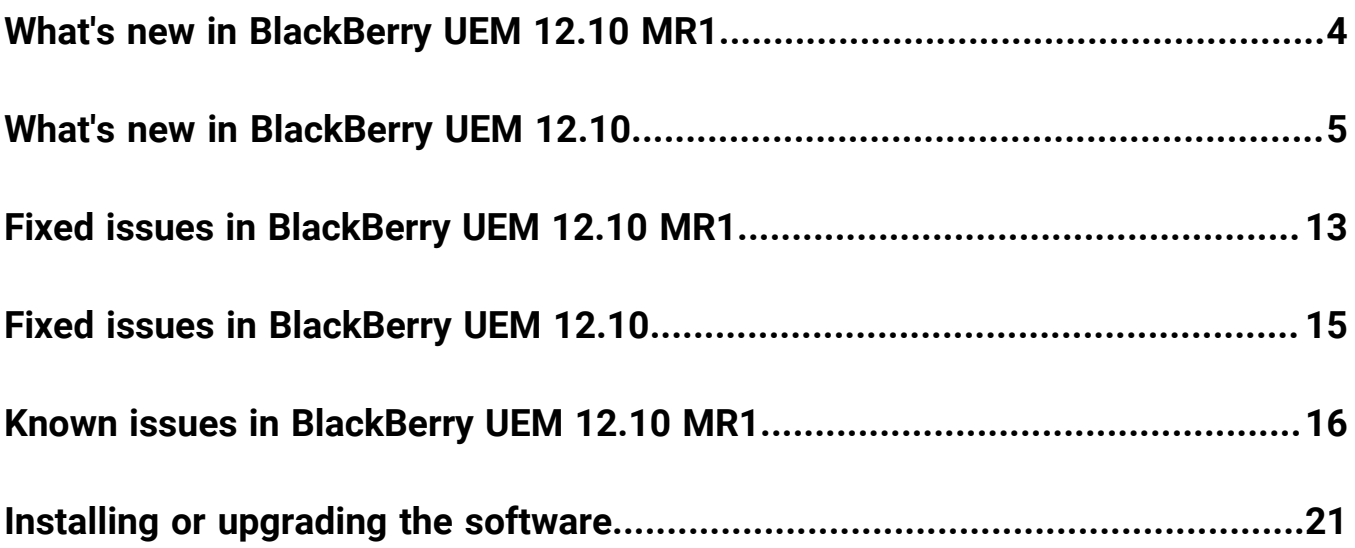

### <span id="page-3-0"></span>**What's new in BlackBerry UEM 12.10 MR1**

- **Installation/Third-Party Software**: OpenJDK 8-based builds that are compatible with Java SE 8 are now supported as an alternative to using Oracle JDK 8. These builds and support are available from vendors such as Azul Systems (Zulu) or AdoptOpenJDK. For information about supported JRE versions, see the [BlackBerry](https://docs.blackberry.com/en/endpoint-management/compatibility-matrix) [UEM Compatibility Matrix,](https://docs.blackberry.com/en/endpoint-management/compatibility-matrix) [KB54036,](http://support.blackberry.com/kb/articleDetail?articleNumber=000054036) and [KB52117.](http://support.blackberry.com/kb/articleDetail?articleNumber=000052117)
- **Factory reset protection for Android Enterprise devices**: You can set up a Factory reset protection profile for your organization's Android Enterprise devices that have been activated using the Work space only activation type. This profile allows you to specify a user account that can be used to unlock a device after it has been reset to factory settings, or remove the need to sign in after the device has been reset to factory settings.
- **Update period for apps that are running in the foreground**: On devices that are activated with Android Enterprise, you can set an update period for apps that are running in the foreground because by default, when an Android app is running in the foreground, Google Play cannot update it. You can also control how Google Play applies the changes to the device such as the user can allow the change, or the change occurs only when the device is connected to a Wi-Fi network.
- **Fingerprint authentication**: You can now open the BlackBerry UEM Client and configure fingerprint authentication after BlackBerry Dynamics app activation is complete.
- **TLS 1.2**: All SSL connections between BlackBerry UEM and BlackBerry UEM Cloud and other internal and external systems now use TLS 1.2.
- **Support for deploying B2B apps licensed with your Apple VPP account:** If you have obtained B2B apps using your Apple VPP account and added your VPP account to BlackBerry UEM, you can now assign those apps to users and groups in BlackBerry UEM.

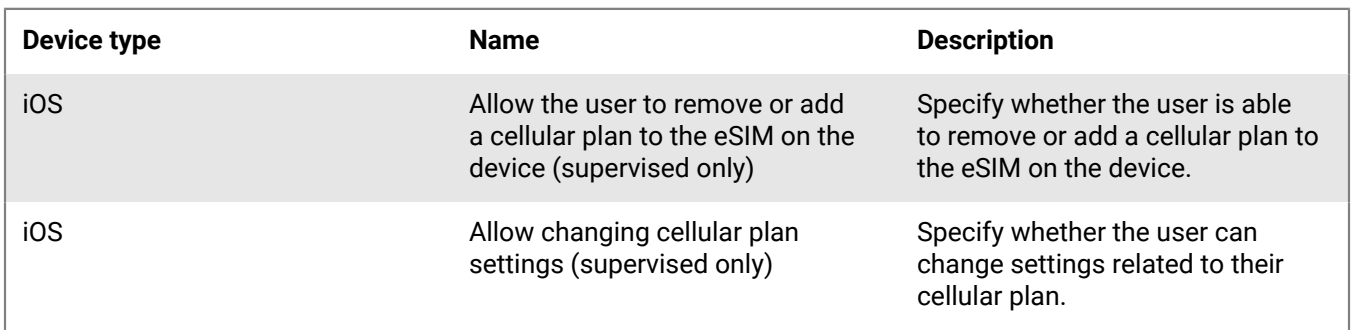

#### **New IT policy rules**

## <span id="page-4-0"></span>**What's new in BlackBerry UEM 12.10**

#### **Android**

**Enable Android Enterprise for all Android Enterprise instances**: The configuration wizard that appears on initial log in to BlackBerry UEM now allows administrators to configure Android Enterprise. (JI 2539585)

Android SafetyNet improvements: The following improvements were made for Android SafetyNet support:

- A Google SafetyNet attestation failure option was added to the compliance profile. This option creates a compliance rule that specifies the actions that occur if devices do not pass SafetyNet attestation.
- An app grace period was added to the Android SafetyNet configuration.
- You can add a list of BlackBerry Dynamics apps that receive attestation challenges.

**Policies for Android Enterprise devices**: Policies have been added for logging of SMS, MMS and phone calls on Android Enterprise devices. You can enable the logging in a server group or in the default settings of the BlackBerry Connectivity Node setup page. You must upgrade the BlackBerry Connectivity Node to the most recent version before you can use this feature. (JI 856189)

**Specify which certificates are used with Android apps**: A new certificate mapping profile allows you the specify which user credential, SCEP, or shared certificate profile is used when an Android app requires a certificate. (JI 2517869)

**Android app-based PKI**: You can now use an app-based PKI solution such as Purebred with BlackBerry Dynamics apps on Android devices. (JI 1965015)

**Samsung KNOX support**: BlackBerry UEM now supports devices running Samsung KNOX 3.2. (JI 2573555)

**Support for Samsung KNOX policies on Android Enterprise for all BlackBerry UEM activations**: The benefits of Samsung KNOX are now available to Samsung KNOX devices when the devices are activated with an Android Enterprise activation type. Samsung KNOX devices that are activated with an Android Enterprise activation type now have Samsung KNOX policies applied. Even though devices already activated with a Samsung KNOX activation type continue to work, the Android Enterprise activation types are recommended for new activations. (JI 2510232)

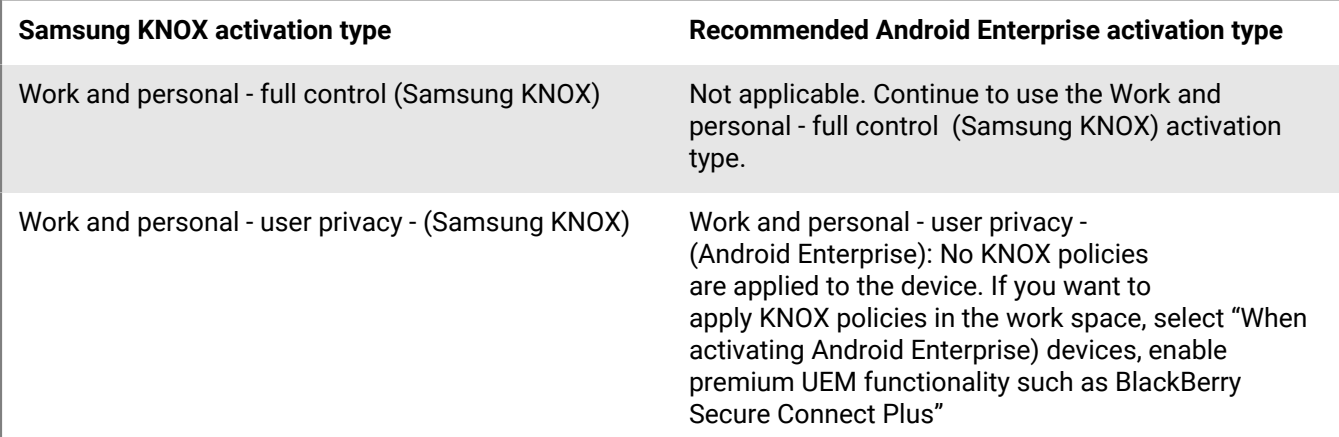

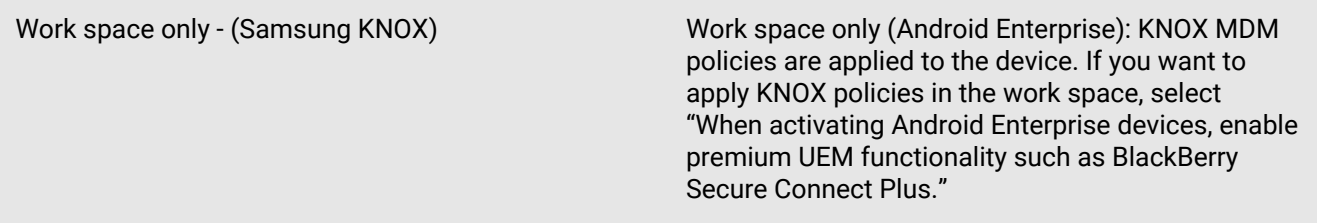

#### **iOS**

**Event notification**: A new Administration section was added to the Event notifications page. The section contains a field that allows you to set up a notification that is sent when an administrator account gets locked. (JI 2529062)

**Device unenrollment notification**: The event notification that you receive for device unenrollment now includes the reason that the unenrollment occurred. (JI 2565941)

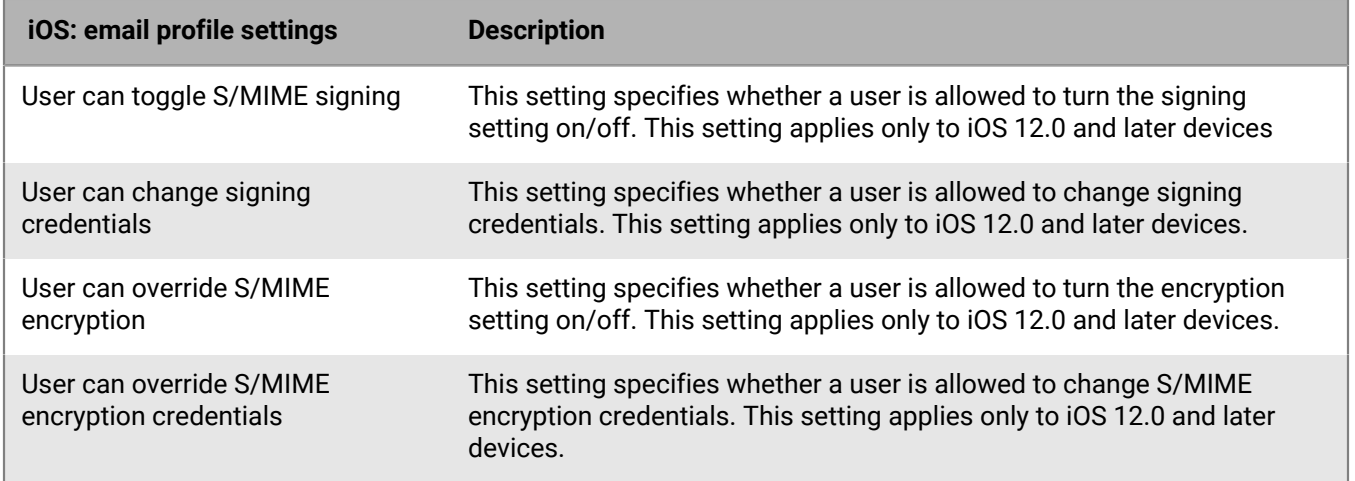

**New S/MIME settings**: New settings are available for iOS 12 and later devices. (JI 2571842)

**Per-app notification**: When you are configuring per-app notifications for an iOS device, you can select the following new options:

- Enable critical alert: This option specifies whether a critical alert can override the do not disturb profile and notification settings. This setting applies only to iOS 12.0 and later devices.
- Show in CarPlay: This option specifies whether notifications display in Apple CarPlay. This setting applies only to iOS 12.0 and later devices.

**Work app catalog search**: Users can now perform a search in the work app catalog to easily find apps that are assigned to them.

#### **BlackBerry Dynamics**

**App deployment reports**: For BlackBerry Dynamics apps, you can export app deployment reports to an .html file from the Apps screen in the management console. The report includes information about apps deployed by BlackBerry UEM and the users that have installed the apps on their devices. The report now includes a Status column that provides a status of the apps on each device, such as installed and not installed. (JI 2565954)

**BlackBerry Dynamics access key email**: When you generate BlackBerry Dynamics access keys for a user, you can specify whether to send an activation email to the user. (JI 2578997)

**SCEP improvement**: You can now configure BlackBerry Dynamics apps to use SCEP to retrieve certificates. (JI 2532872)

#### **Installation**

**Remove BlackBerry Collaboration Service, JRE, and JCE deployment from setup.exe**: As of BlackBerry UEM release 12.10, the BlackBerry Collaboration Service and JRE are no longer bundled with the installer. If you are installing BlackBerry UEM, you must first download and install JRE (minimum version JRE 8u151).

#### **Certificates**

Certificate-based authentication improvement: BlackBerry UEM now supports certificate-based authentication for logging in to the management console and UEM Self-Service. (JI 1465040)

#### **BlackBerry UEM Notifications**

**User synchronization service from UEM:** UEM administrators can now ensure all of their users are in the BlackBerry AtHoc system by synchronizing users from within the UEM console. Administrators can set up a user synchronization service as a system job that updates users periodically and keeps track of the changes.

#### **New IT policy rules**

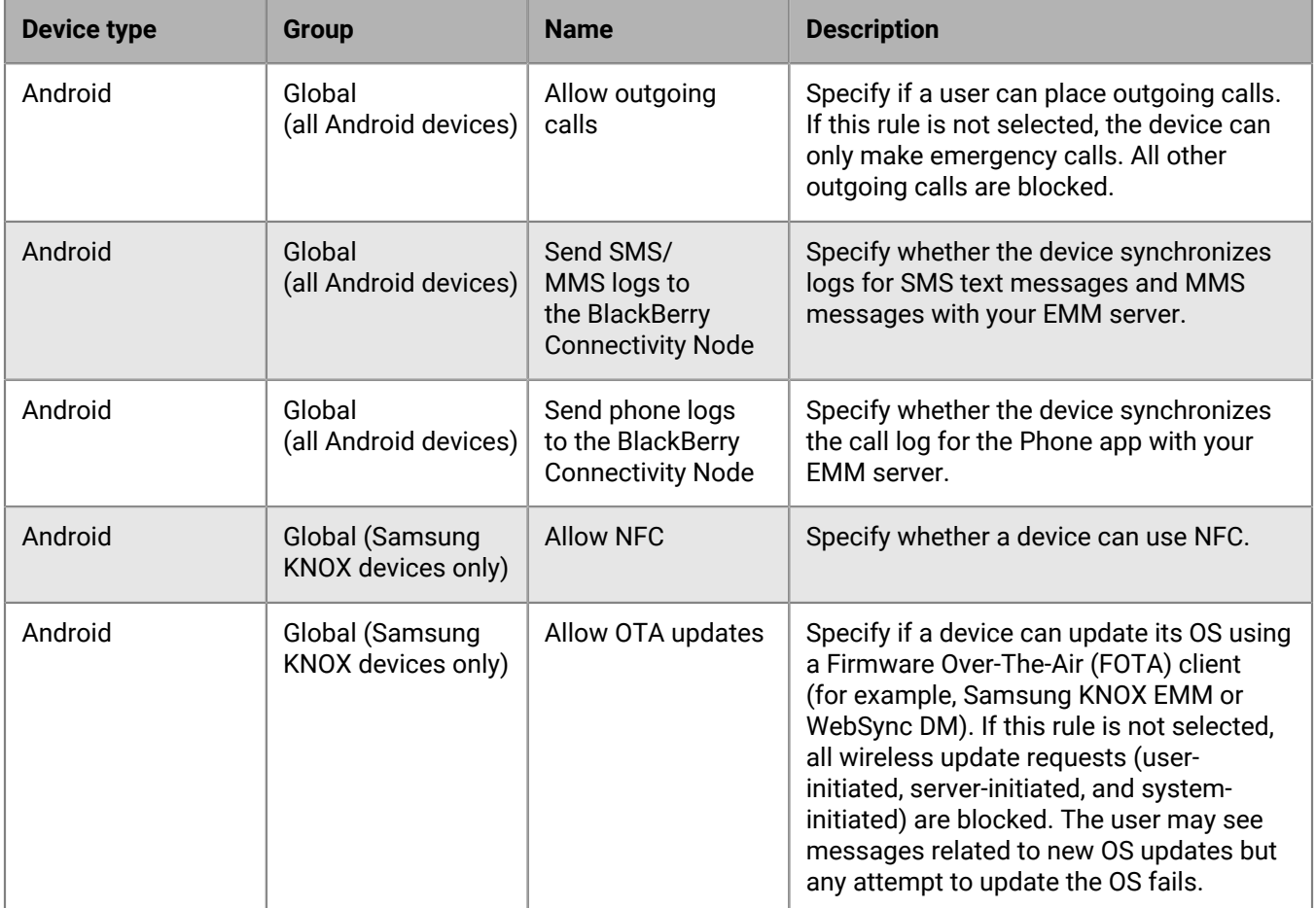

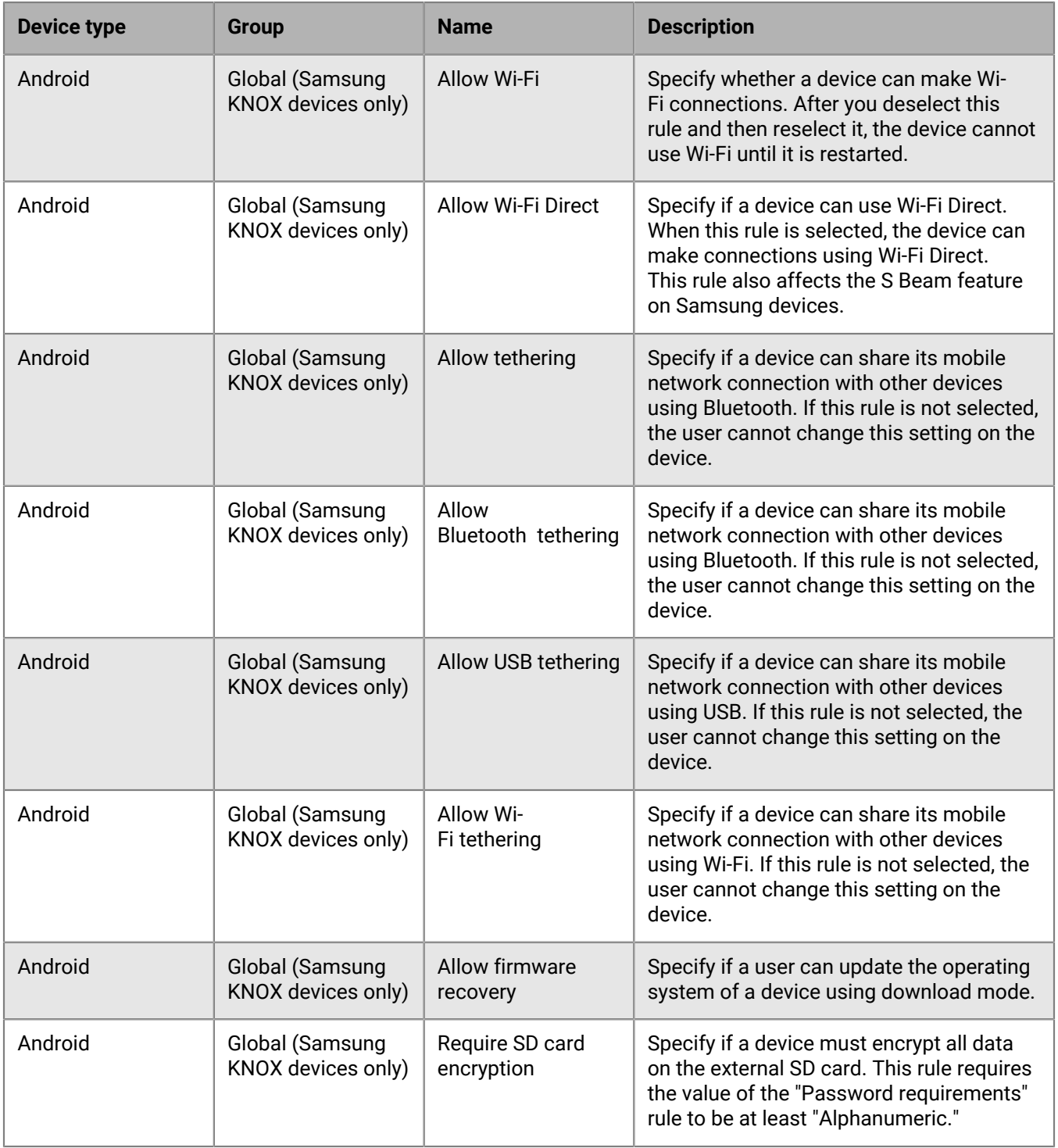

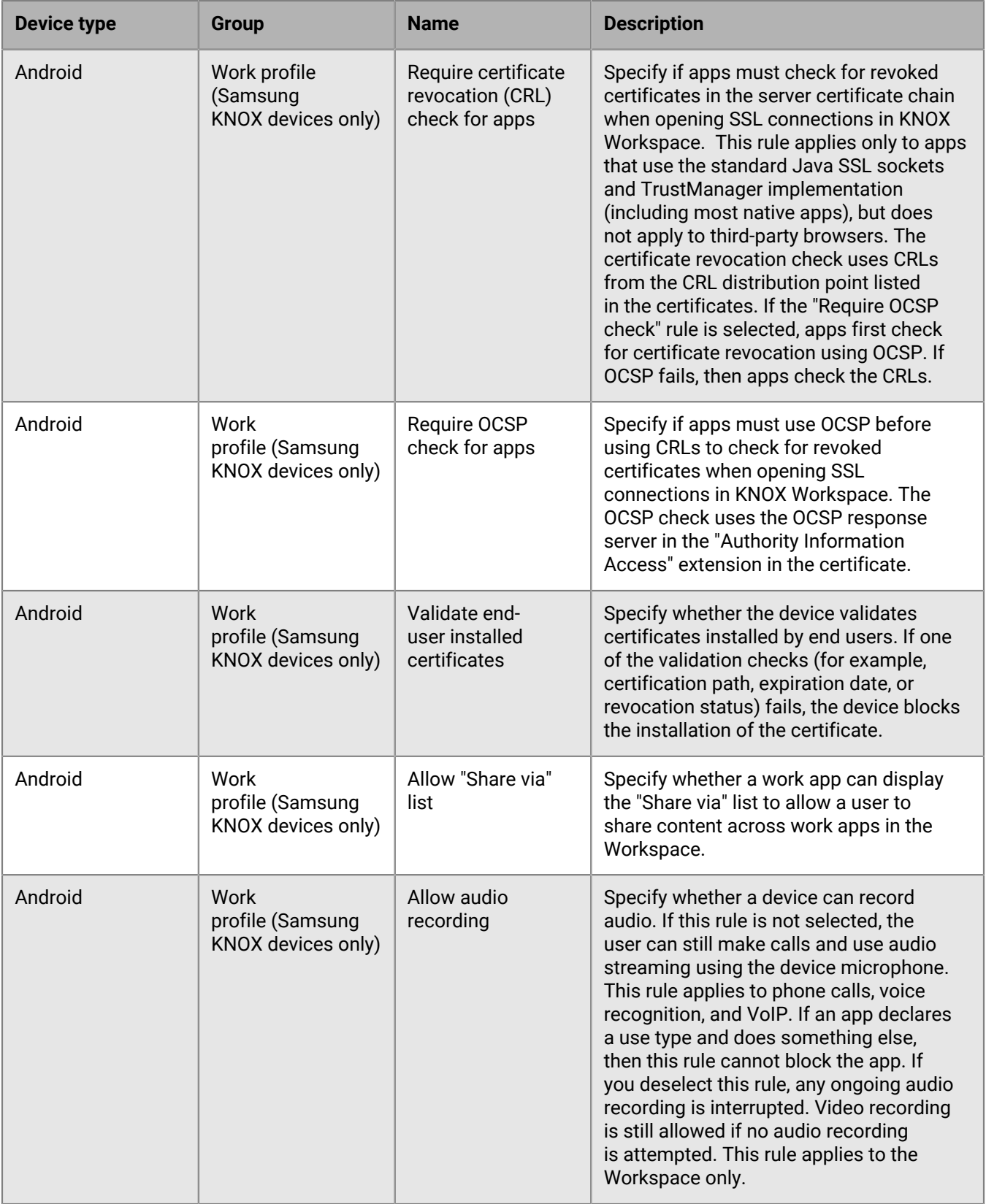

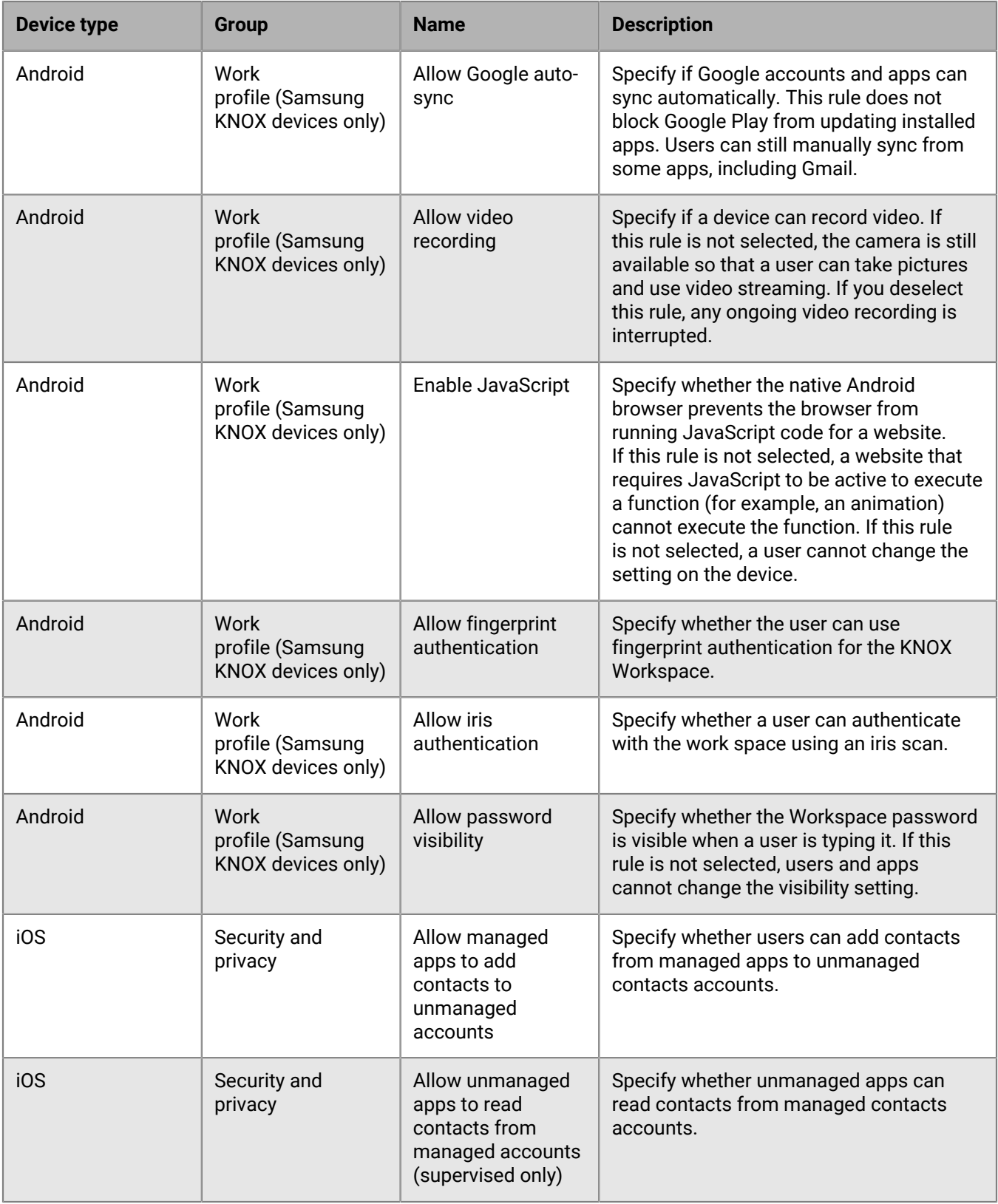

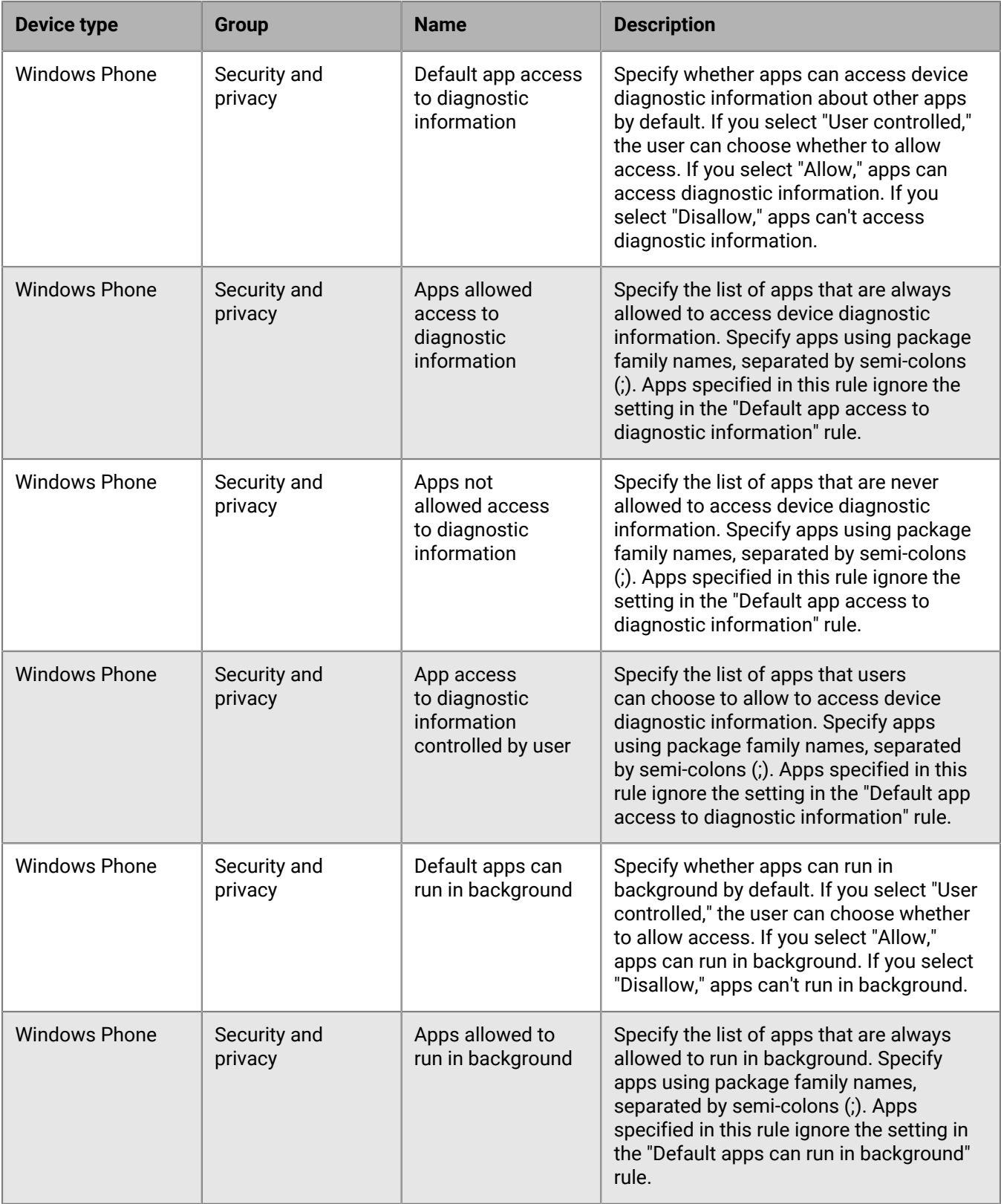

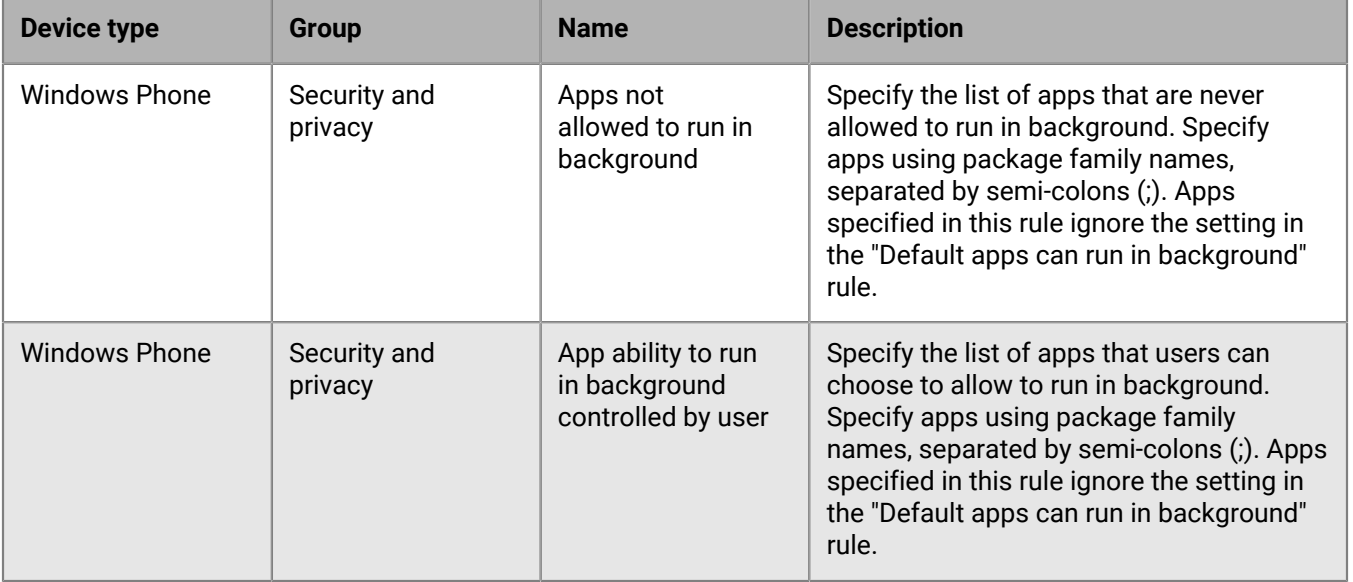

### <span id="page-12-0"></span>**Fixed issues in BlackBerry UEM 12.10 MR1**

#### **Installation fixed issues**

After upgrading to BlackBerry UEM 12.10, when you activated a new Apple DEP device, the list of required apps were not pushed to the device. (JI 2665100)

After upgrading to BlackBerry UEM 12.10, the BlackBerry Router did not listen on port 3102. (JI 2662108)

#### **User and device management fixed issues**

On iOS devices, the BlackBerry UEM Client might have remained in a non-compliant state even after the user removed the restricted app. (JI 2652700)

When a device user tapped on a notification that an app had been assigned, the app did not display on the New tab. (JI 2642976)

After you created an app shortcut for an iOS device user, the user could not open the shortcut on the device. (JI 2642617)

If a user switched devices, the UEM Client might have been blocked. (JI 2642027)

Multiple device\_info calls might have been sent for the same device. (JI 2640596)

If you uploaded an apk file that had an ampersand (&) in the title, after you assigned the app to a user, you could not activate the user. (JI 2640510)

Gatekeeping might not have worked for BlackBerry Hub+ users. (JI 2638156)

For BlackBerry 2FA to work on Android devices, you had to upgrade the UEM Client to version 12.390.155029. (JI 2581256)

For BlackBerry 2FA to work on iOS devices, you had to upgrade the UEM Client to version 12.38.2127. (JI 2581248)

#### **Management console fixed issues**

An error occurred when you opened an existing app shortcut. (JI 2662382)

An error occurred when you created new app configs for BlackBerry Dynamics apps. (JI 2659758)

If a user had uploaded a certificate for a BlackBerry Dynamics-enabled device in the Self-Service portal, when you deleted the user in the management console, the certificate that was associated with the BlackBerry Dynamics-enabled device remained in the database. (JI 2653816)

When you tried to delete a user that had a certificate assigned to them, an error displayed. (JI 2653782)

The BlackBerry Dynamics Launcher might not have displayed on devices for users that were assigned the "Feature – BlackBerry App Store". (JI 2654521)

You might not have been able to update the app configuration for BlackBerry Work. (JI 2651336)

When you were on the Managed device users page, if you selected one user, and clicked Send activation email, the console displayed a notification that the email was sent but the recipient did not receive the activation email. (JI 2646269)

On the Personal apps page, some apps for Windows devices might have displayed with no name and a null version number. (JI 2643915)

When you created a local or directory user that did not have an email address, a variable of <tenantID>/ <username> was used in place of the email address. The forward slash (/) caused user activation to fail. (JI 2641669)

If you were using the BlackBerry Gatekeeping Service, Android devices that used the Gmail client were not automatically added to the list of allowed devices. (JI 2640686)

When you created a BlackBerry Dynamics connectivity profile it did not include the BlackBerry Cloud Enterprise Services app server. (JI 2640613)

If you were configuring Android Enterprise, when you accepted permissions for the default apps, the console might have stopped responding. (JI 2637634)

When you added an app and you selected the 'Internal BlackBerry Dynamics app entitlements' option, if you tried to upload a png or jpeg image for the app from your desktop, an error occurred. (JI 2636029)

You could not remove Microsoft Active Directory users who had activated devices that use BBM Enterprise. (JI 2633996)

When you navigated to Settings > BlackBerry Dynamics > Clusters and renamed the 'First cluster', if you installed a second unit of scale, on the BlackBerry Dynamics Connectivity profile, in the App servers section, the cluster name was blank. (JI 2632061)

### <span id="page-14-0"></span>**Fixed issues in BlackBerry UEM 12.10**

#### **Installation, upgrade, and migration fixed issues**

After you upgraded to BlackBerry UEM 12.9 MR1, some BlackBerry Enterprise Identity tenant synchronizations might not have completed. (JI 2612647)

When you upgraded from BlackBerry UEM 12.9 to BlackBerry UEM 12.9 MR1, if the file path contained brackets (), the upgrade might have failed. For example, this file path did not allow the upgrade to complete: C:\users \besadmin\downloads\upgrade(x.xx.xx). (JI 2611366)

When you installed a BlackBerry Router you could not change any of the SRP settings, such as SRP host. (JI 2572218)

When you were migrating devices from Good Control to BlackBerry UEM, if you refreshed the cache on the migrate device page and the user had an associated device, and then in Good Control you added another device for the same user, migrated the user and the user's new device, and did not refresh the cache, the new device did not display on the Device migration status page. (JI 2519995)

#### **User and device management fixed issues**

You could not use KNOX Mobile Enrollment if you were using BlackBerry UEM in a dark site environment. (JI 2578834)

#### **Management console fixed issues**

If you created a user certificate that had only LDAP CRL URIs specified, if the certificate was revoked, the user could still log in to the BlackBerry UEM management console.(JI 2637962)

In a user credential profile, you could change the certificate type after you assigned the profile to a device. (JI 2580374)

If you navigated to Settings > Infrastructure > Logging > Global logging settings and changed the Maximum server log file age, the BlackBerry Proxy log files that were older than the number of days that you entered were not removed. (JI 2577785)

### <span id="page-15-0"></span>**Known issues in BlackBerry UEM 12.10 MR1**

Items marked with an asterisk (\*) are new for this release.

#### **Deprecation of the MDM Controls activation type**

Google is deprecating the MDM Controls activation type in an upcoming release of the Android operating system. For more information, visit [support.blackberry.com/community](https://support.blackberry.com/community/s/article/48356) to read KB48386.

#### **Installation, upgrade, and migration known issues**

\* When you install BlackBerry UEM, if you use a folder with a name that contains special characters, the BlackBerry UEM services are not installed. (JI 2685876)

**Workaround**: Do not install BlackBerry UEM in a folder that contains special characters.

The BlackBerry 2FA installer might not restart services after an upgrade is complete. (JI 2638109)

**Workaround**: Manually start the services.

The BlackBerry Router installation log files are not moved to the deployment folder after installation is complete. (JI 2634654)

**Workaround**: You can find the log files in the temp folder.

You cannot install a BlackBerry Router if you specify a service account name and password in the deployer.properties file. (JI 2634648)

**Workaround**: Leave the username and password fields empty.

Some app configurations might not migrate from Good Control to BlackBerry UEM. (JI 2521111)

When you are migrating apps from Good Control to BlackBerry UEM, if you have not configured a policy that contains an authentication delegate in Good Control but BlackBerry UEM has a policy that configures app A as an authentication delegate, when you migrate app B, the app is blocked from migrating because app A has not been migrated. If you then migrate app A, app B will still be blocked because it does not send a request to app A to see if it has been migrated. (JI 2507114)

**Workaround**: On the device, force the apps to stop and then restart app B.

#### **User and device management known issues**

Note that some of these issues are for the BlackBerry UEM Client and will be fixed in a future BlackBerry UEM Client release.

\* Entrust certificates do not enroll if they are missing default RDN values. (JI 2675515)

**Workaround**: Use the default RDN values.

\* If a BlackBerry Dynamics app uses app-based client certificates from the BlackBerry UEM Client, and a user tries to open and activate the app before the BlackBerry UEM Client has been provisioned for BlackBerry Dynamics, the BlackBerry UEM Client is locked. (JI 2662162)

**Workaround**: Provision the certificate provider app (BlackBerry UEM Client or Entrust Smart Card credentials) before you provision BlackBerry Dynamics apps that use app-based client certificates.

\* Certificates from a two-key pair Entrust profile can't be installed on an iOS device. (JI 2662697)

When a user activates an iOS device and sets their own activation password, they might receive an unnecessary email about activating BlackBerry Dynamics apps. (JI 2635013)

On an Android 9 device, if the Prevent Screen Capture security policy setting is disabled, the user can cut/ copy/share data from a BlackBerry Dynamics app to a non-BlackBerry Dynamics app, even when data leakage prevention (DLP) is enabled via Pixel Launcher functionality. To ensure no data leakage, it is recommended that you enable the Prevent Screen Capture policy setting. (JI 2598556)

You can't use the Purebred app and Entrust smart credentials at the same time on iOS devices with BlackBerry Dynamics. If you do, the Purebred certificate is imported on the incorrect user credential profile. (JI 2585322)

If your organization uses PKI and Entrust smart credentials together, users might need to enroll the PKI certificate multiple times on the same device (maximum of once per app). (JI 2580228)

If your organization is using Entrust smart credentials on iOS, if you deactivate a device, the certificates still display as being imported on the Profiles screen. (JI 2569249)

After an iOS user imports a certificate, the user is taken through the import process again. (JI 2538500)

When you use a Work space only activation type to activate an Android 8.0 device and you configure a Wi-Fi profile in BlackBerry UEM, the device user might not be able to connect to a Wi-Fi network. (JI 2371987)

**Workaround**: In your organization's IT policy, select the "Allow changing Wi-Fi settings" option. Note that this issue is fixed in Android 8.1.

When you use a Samsung KNOX activation profile to activate an Android device and you select the "Google Play app management for Samsung KNOX Workspace devices" option, the device will not activate and a Google Play services error will display. For more information, visit <http://support.blackberry.com/kb/> to read article KB469178. (JI 2343363)

On a Samsung KNOX device, required BlackBerry UEM hosted apps might not display in the "Installed" section when the user opens Google Play on the device, even if they are actually installed. (JI 2251895)

If a user deletes BlackBerry Access from their device, and then generate access keys for another user in BlackBerry UEM Self-Service, if the user uses those keys when re-installing BlackBerry Access on their device, you can't assign any app configurations to the user's device. (JI 2237117)

You cannot re-activate a macOS device if you remove the activation profile on the device. (JI 2226652)

The BlackBerry UEM Client is not automatically updated for devices that use an Apple VPP account when the VPP account setting "Automatically update the app when a new version is available" is enabled in BlackBerry UEM. (JI 2197631)

#### **Management console known issues**

In a BlackBerry UEM and BES5 integrated environment, if you delete a BlackBerry OS user from the BlackBerry Administration Service without selecting the "Delete the user and remove the BlackBerry information from the user's mail system" option, and then you add the same user to BlackBerry UEM and activate a BlackBerry OS device for the user, the BlackBerry OS device information does not display in the BlackBerry UEM management console.

\* When you create a user group, if you add an app to the group and click Save, an error message displays. (JI 2677208)

**Workaround**: Create the user group and save it, and then edit the group to add the apps.

\* When you create a compliance profile for Android devices, if you select the 'Restricted device model' option you can save the profile without selecting an 'Allowed device model'. (JI 2668668)

\* Some of your organization's iOS VPP apps do not display on the Apps page. (JI 2667453)

**Workaround**: Generate a new .vpp token file and edit your Apple VPP account information at Apps > iOS App licenses.

On the Users > Apple DEP devices page, if you select the top checkbox to select all of the devices in the list, only the devices that are visible on the screen are selected. (JI 2646995)

If you open the BlackBerry Connect app, click on an app configuration, click the Server Configuration tab, remove the information in the Connect Server Hosts field and click Save, when you click on the app configuration again, the information still displays. (JI 2646430)

If you add an iOS and Android version of an app and both apps have the same name, only one of the apps displays on the App rankings page. (JI 2645646)

When you try to assign an OTP token to an LDAP user, an error message displays. (JI 2642308)

On the App groups page, if you click the number in the Applied users column, only the first user displays. (JI 2641005)

**Workaround**: To view all of the users, after you click the number in the Applied users column, click the Assigned to users tab.

Future licenses do not display a start date or expiration date on the Licensing Summary screen. (JI 2636721)

If you assign the "First" BlackBerry Cluster to the default BlackBerry Connectivity profile, and you navigate to Settings > BlackBerry Dynamics > Clusters, create an empty "Second" cluster, and reassign the server that is associated with the First cluster to the second cluster and click Save, an error message displays. The Enabled for activation option also is cleared for the First cluster. (JI 2635165)

**Workaround**: Re-select the 'Enabled for activation' option.

When you click the Renew button twice on the user credential profile page, an error message displays. (JI 2633794)

When you create a certificate mapping profile, if you select the Specified apps option, click +, search for apps, select multiple apps that the search returned and click add, more apps might be added to the list than those that you selected. (JI 2627085)

If you change the settings of a SCEP profile or user credential profile based on a native keystore, users are not prompted to enroll the certificates again and only new certificates receive the updated settings. (JI 2626894)

**Workaround**: Delete the profile and create and assign new one to apply the new settings.

There is no indication in the management console that a device had failed Android SafetyNet attestation. (JI 2626552)

When you are creating a user credential profile, if you select the 'Native keystore' option in the Certification authority connection list, the bottom of the page is cut off. (JI 2623712)

When the browser does not have a certificate, or you import the wrong certificate, or the certificate is expired a timeout page displays instead of an error message. (JI 2621218)

When you use invalid user credentials when you are configuring PKI for BlackBerry Dynamics, a generic message displays: "Service Temporarily Unavailable." (JI 2572909)

In the BlackBerry Dynamics profile, if you upload a list that has more than 10000 banned passwords, it is truncated at 10000 passwords. (JI 2511201)

When you are using the Advanced view in the management console, the device details page displays the incorrect Total internal storage amount for devices. (JI 2376060)

When you create an IT policy for Android devices, the "Force the device and work space passwords to be different" rule implies that the personal and work space passwords must be different. However the passwords can be the same, although they are separate. (JI 2206856)

You cannot update the version of an app in the BlackBerry UEM console before the newer version of the app is available in Google Play. (JI 2203775)

**Workaround**: Add the new version of the app to Google Play, wait for Google to publish the app and then add the app to the BlackBerry UEM console

When you delete a user that is enable to use BlackBerry Workspaces, the message that displays is misleading. (JI 1657607)

**Workaround**: Log in to the console as a BlackBerry Workspaces Organization administrator who has an email address, remove the BlackBerry Workspaces service from the user, and then delete the user.

#### **BlackBerry UEM Core known issues**

The BlackBerry UEM Core might not shut down in a timely manner. (JI 2609643)

**Workaround**: In Windows Task Manager, stop the BlackBerry UEM Core service.

#### **UEM Self-Service known issues**

The expiration period for access keys generated in UEM Self-Service is 24 hours instead of 30 days. (JI 1659057)

#### **Documentation known issues**

When you try to access pages in the documentation website [docs.blackberry.com,](https://docs.blackberry.com/en) you might receive page not found errors intermittently.

**Workaround**: Clear you browser cache and try again, or use a browser in incognito mode.

## <span id="page-20-0"></span>**Installing or upgrading the software**

You can use the setup application to install BlackBerry UEM version 12.10 MR1 or to upgrade from BlackBerry UEM version 12.9.x or BlackBerry UEM version 12.8.x. When you upgrade the software, the setup application stops and starts all the services for you. The setup application backs up the database by default.